## Deploying to the Cloud

### Today we'll deploy your Node.js server application on a machine running in the AWS cloud!

- Register for AWS
- Go to the service EC2
- Launch New Instance
- Check the "Free-tier Only" box in the search and search for Ubuntu
- 

• Select Ubuntu Server 18.04 LTS (HVM) which is a Linux Operating System

## Instance Configuration

- General Purpose t2.micro (Free-tier Eligible)
- Next: Configure Instance Details (Accept Defaults)
- Next: Add Storage (Accept Defaults)
- Next: Add Tags (Accept Defaults)
- Next: Configure Security Group
	- Add 2 rules and from the Type drop down select HTTP and HTTPS
	- Add 1 more custom TCP rule for port 1234 and accept sources 0.0.0.0/0, ::/0
	- This opens up firewall rules that allow us to run HTTP and HTTPS on server
- Review and Launch, Launch!

## Key Pairs

- Once the server launches, you need to be able to log into it!
- Amazon EC2 does this by installing a cryptographically secure key pair to authenticate you with over SSH.
- You should create a new Key Pair name ("COMP426-2019") and download it.
- You'll download a .pem file that we'll use in order to log into the server.
- From the "Launch Success" screen, you'll see a link to an Instance ID that looks something like: i-0e52e1ca8ac352206 - click it to see the details of your server

## The Instances Screen

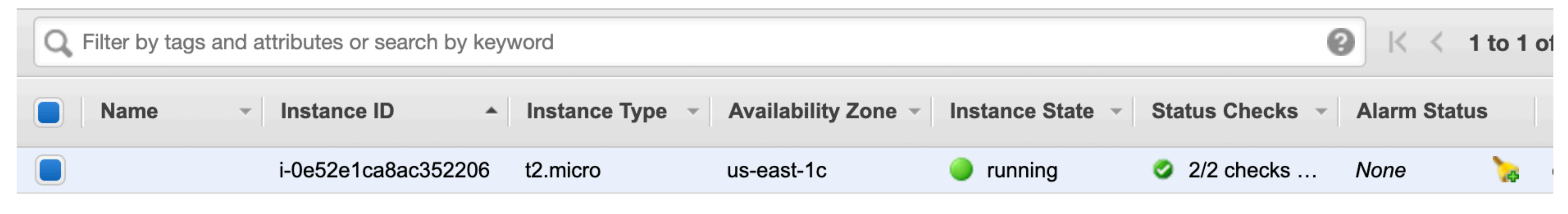

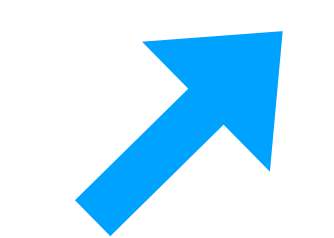

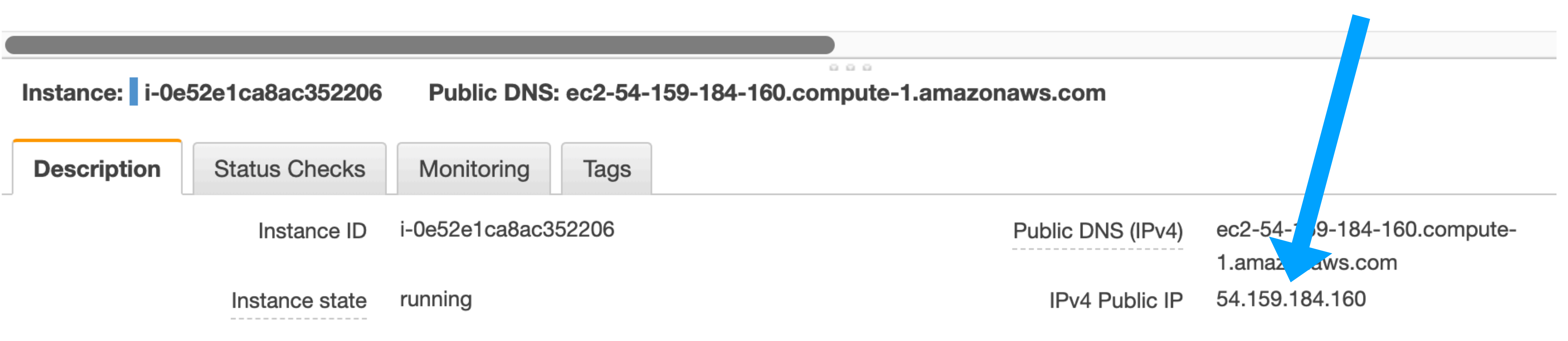

**Your Servers A Server's IP Address**

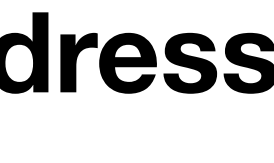

## SSH'ing with a PEM File

- Let's setup a directory in your user's \$HOME directory for SSH files
	- $$$  mkdir -p  $\sim$ /.ssh
- Move the .pem file to it
	- \$ mv ~/Downloads/COMP426-2019.pem ~/.ssh
- (Mac Only) Set more restrictive file permissions
	- \$ chmod 0400 ~/.ssh/COMP426-2019.pem
- Try SSH'ing in and hopefully you can login!
	- \$ ssh -i ~/.ssh/COMP426-2019.pem ubuntu@<your-server-ip>

### Update Your Server's "App Store" and Upgrade Preinstalled Operating System Programs

• The way to think of a Linux package manager like "aptitude" on Ubuntu is like an app store for developers and systems admins that is run at the

• The operating system keeps a local cache of package versions and it's best

- command line
- to update that cache because it could be out of date:
	- \$ sudo apt-get update
- There may also be security and bug fixes to programs since the latest
	- \$ sudo apt-get upgrade

release of the operating system. It's worth going ahead and upgrading:

## Let's Generate an SSH Key to Identify the Server on GitHub

- Generate an RSA Key-Pair:
	- \$ ssh-keygen -t rsa -b 4096
	- Press enter to accept defaults without passphrase
- Print out the generated public key:
	- \$ cat ~/.ssh/id\_rsa.pub
- Copy and paste that resulting text as an accepted key on your GitHub account
	- Click on your User Icon
	- Go to Settings
	- SSH & GPG Keys
	- New SSH Key. Title: 426 Cloud Server, Key: Paste

## Clone Your Project Repo

- Go to your project repo.
- Clone or Download "Use SSH"
- Copy the link that starts with [git@github.com:](mailto:git@github.com)cph426-2019/travel-notes-
- In the AWS instance terminal, run:
	- \$ git clone <paste>
- Change directory into the repository: \$ cd travel-notes-...
- Fetch all branches of repository: \$ git fetch --all
- Checkout the server-side branch: \$ git checkout server-side

### Install Node.js 10 LTS

- The Ubuntu Server's default version of Node.js is 8 and we're using 10
- We need to add a custom package archive from NodeSource
	- Following: <https://github.com/nodesource/distributions/blob/master/README.md>
- Commands:
	- \$ curl -sL https://deb.nodesource.com/setup\_10.x | sudo -E bash -
	- \$ sudo apt-get install -y nodejs
	- \$ node -v  $\qquad$  # You should see v10.16.0
- Then, try installing and running your server-side app!
	- \$ npm install
	- \$ npm run build
	- \$ npm start # Once you see "Listening on port 1234" navigate to <your-server-ip>:1234
- Ctrl+C to quit once you've got it working

## Add a Production Script

- When deploying on the production server, we'll want to simplify our lives and have a single npm script to:
	- 1. pull
	- 2. build
	- 3. start app
- On your personal machine, add the following script to package.json's scripts:
	- "prod": "git reset --hard && git pull && npm run build && sudo NODE\_ENV=production npm run start"
- You'll need to push this to your repo and then pull while logged into the server.

### Register as Systemd Service • Edit Systemd Configuration file For the App

#### \$ sudo nano /lib/systemd/system/blog\_app.service

[Unit] Description=Travel Blog After=network.target

```
[Service]
Environment=NODE_ENV=production
Type=simple
User=ubuntu
WorkingDirectory=/home/ubuntu/travel-notes-<YourGithubName>
ExecStart=/usr/bin/npm run prod
Restart=on-failure
```

```
[Install]
WantedBy=multi-user.target
```
- Enable the service: \$ sudo systemctl enable blog\_app.service
- Run the service: \$ sudo service blog\_app start

# Add a Deploy Script

- SSH'ing in and running commands manually is tedious and error prone
- Let's add one more npm script to make deploying a two step process of:
	- Commit and Push your Changes in git
	- \$ npm run deploy
- We can achieve this by using SSH in a "command mode" to run the command on our AWS server that restarts your app (replace <ip> with your AWS server's IP:
	- "deploy": "ssh -i ~/.ssh/COMP426-2019.pem ubuntu@<ip> 'sudo service blog\_app restart'"

## Listening on the correct Port

- In production (for now) we'd like to listen on the default HTTP port 80
	- Ultimately, we'd like to get HTTPS going but that'll take more admin steps
- To do so, we'll look for a special environment variable to tell us if our server is running in production mode (or not).

const PORT = process.env.NODE\_ENV === "production" ?  $80$  : 1234; app.listen(PORT, () => console.log(`Listening on \${PORT}`)) .on("error",  $(e) \Rightarrow \text{consider.}$